#### Introduction to SAS

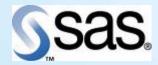

Heidi Lyons October 5, 2009

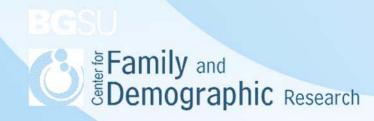

#### Why SAS?

- Often better with very large datasets and memory.
- Can deal with multiple datasets at the same time.
- Better for data manipulation.
- Better on the Job Market.

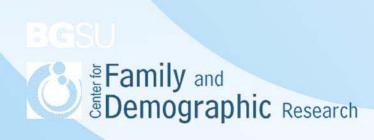

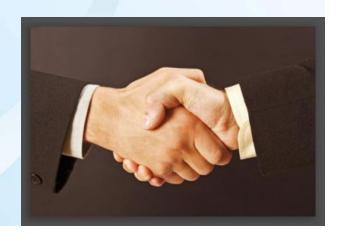

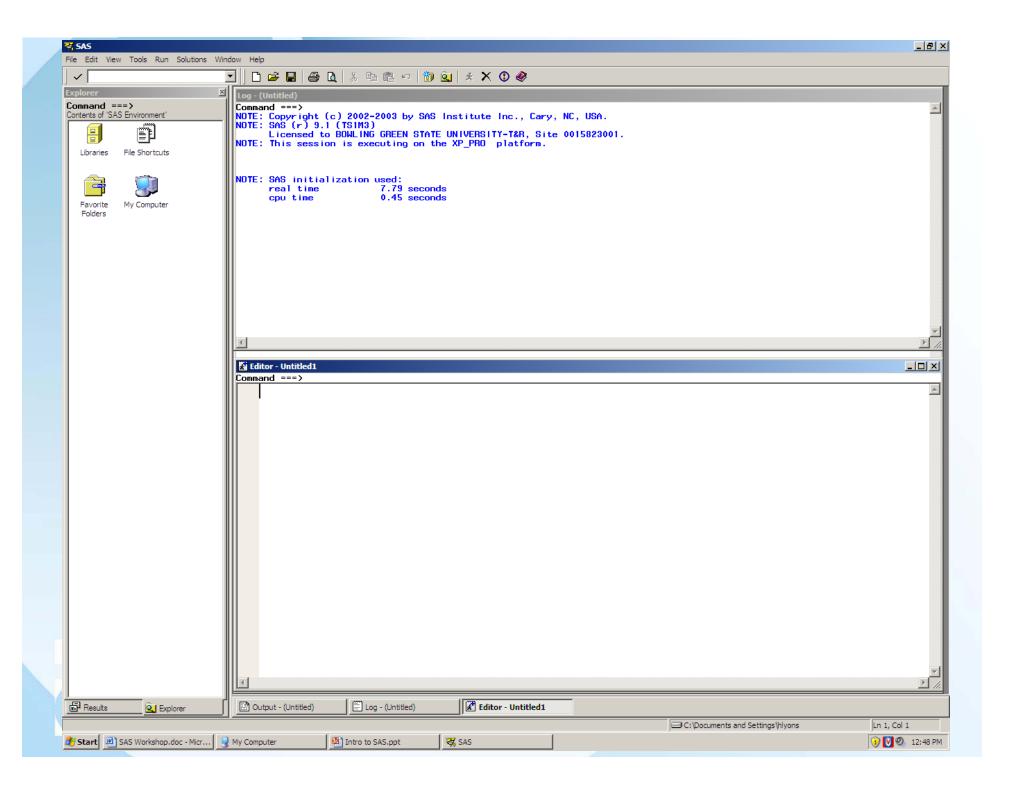

```
This is; wrong; Help!;

Data girls; set fun;

proc freq;tables sex;run;

/*coment*/
```

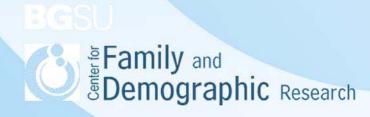

## I have data on the....how do I get it into SAS

- The infamous libname statement
  - Makes datasets permanent
  - Points to and creates directories
  - Can have and often will have two or more libname statements

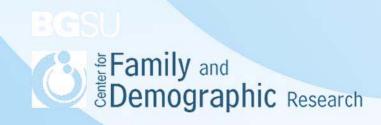

#### Let's break it down.

- Libname-just the command.
- Libref-what you are going to call it?
- Directory location-where is your dataset or where do you want to store it?

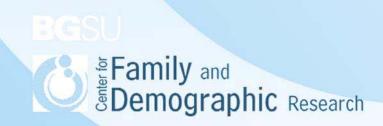

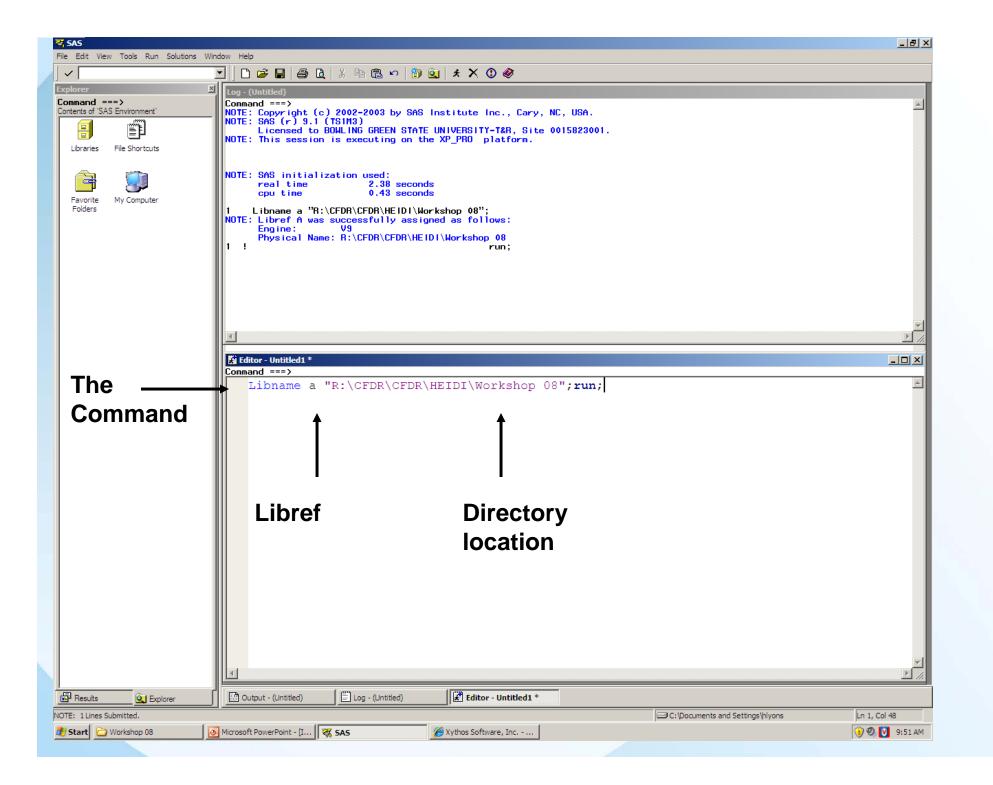

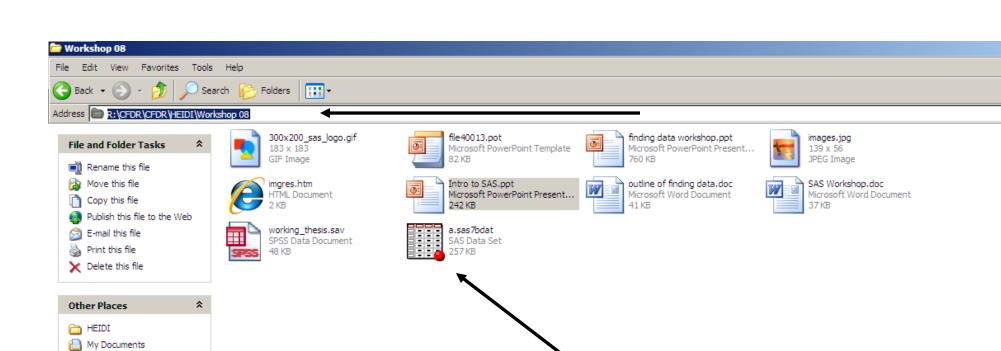

My Computer
My Network Places

Details

×

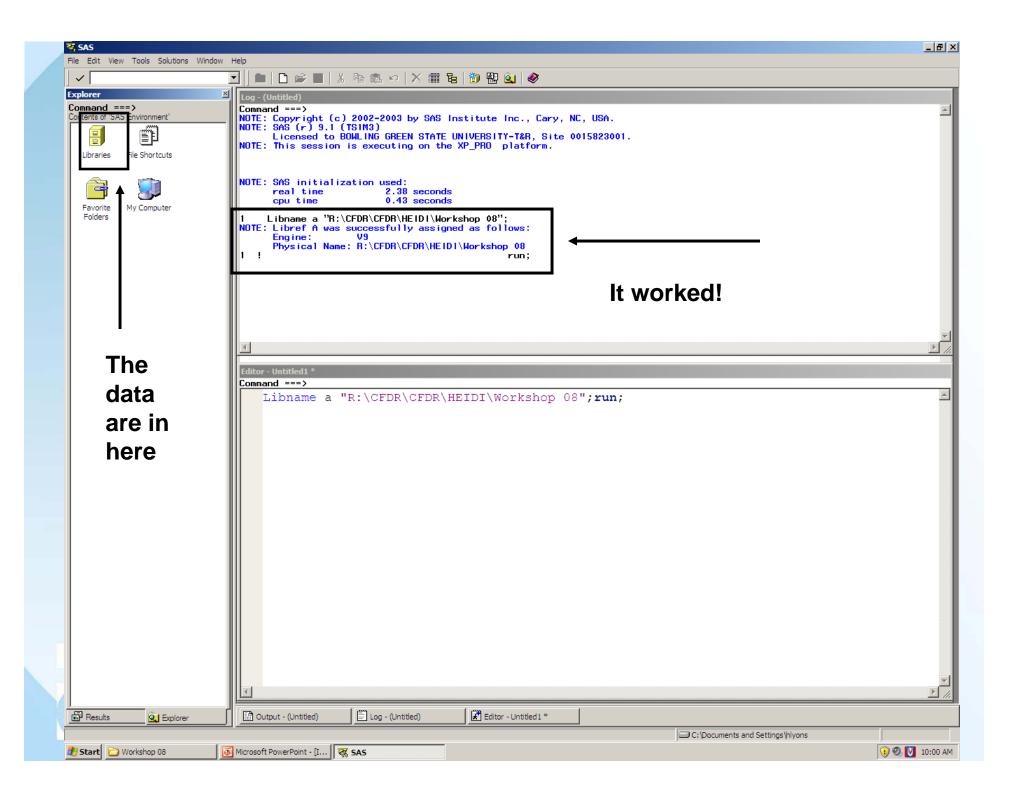

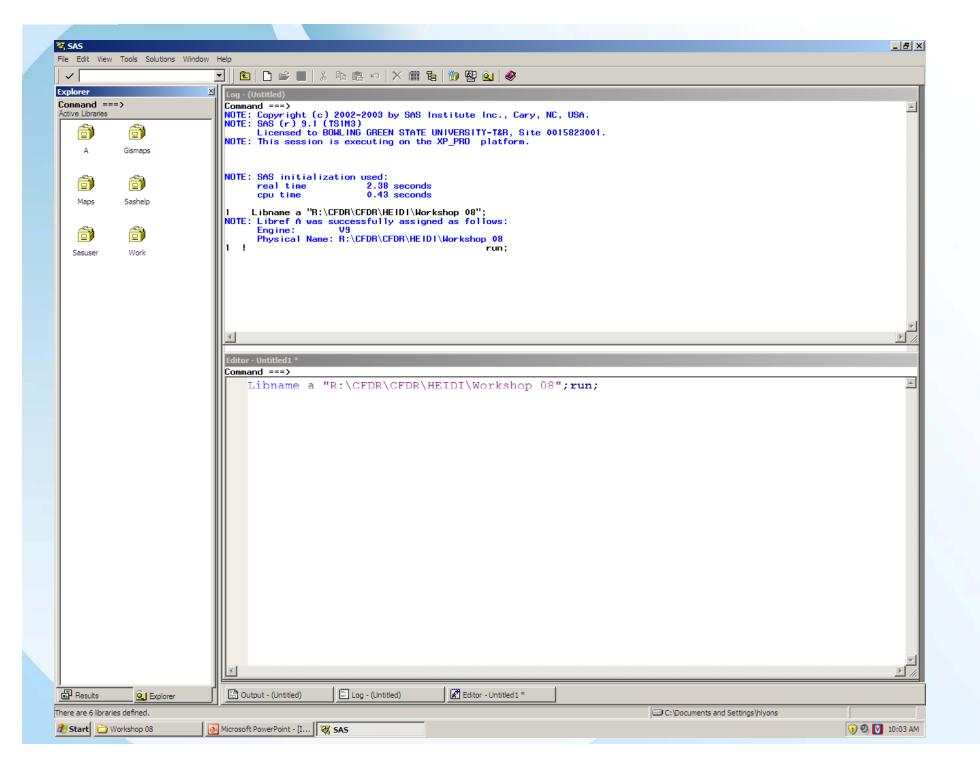

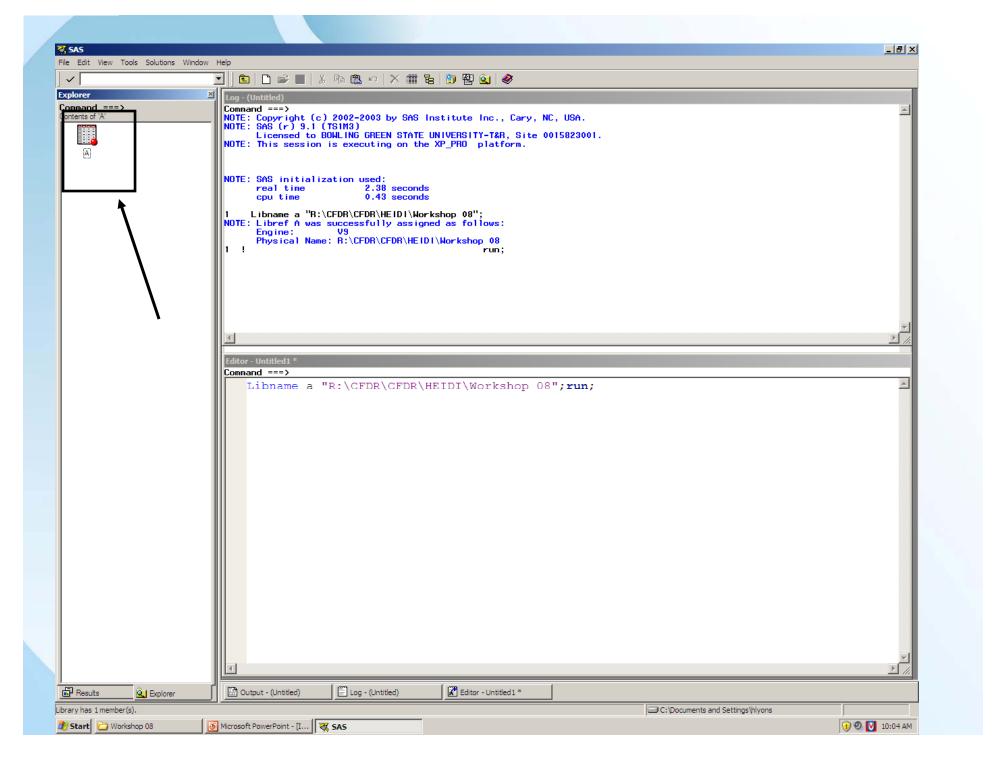

# Sometimes you may need two (or more) libnames

• Why?

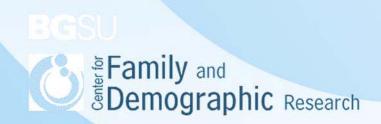

#### Things to remember

- Libnames just create a directory. It is not creating datasets.
- Once you create datasets this is how you make them permanent.
- You do need to run you libname statement every time you open SAS.

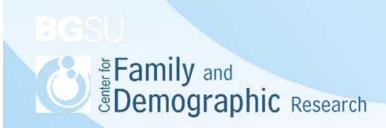

#### Data and Proc Steps

 Beside the libname statement Data and Proc Steps are the only other thing you need to know how to do in basic SAS!

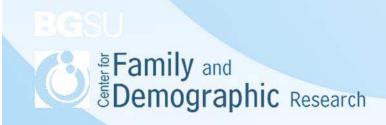

#### Data Step

- Prepares data for analysis.
- Creates new datasets.
- Modifies and manipulates old datasets.
  - This is one of SAS's strengths.

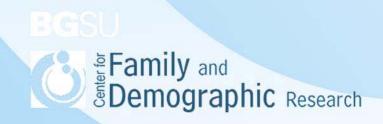

#### Remember Data new Set old

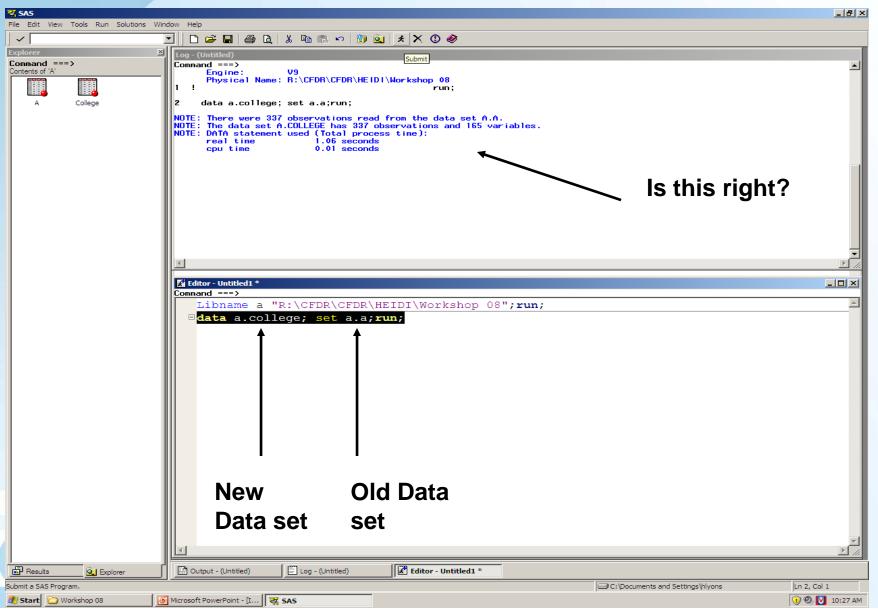

## What if I don't want my dataset to be permanent?

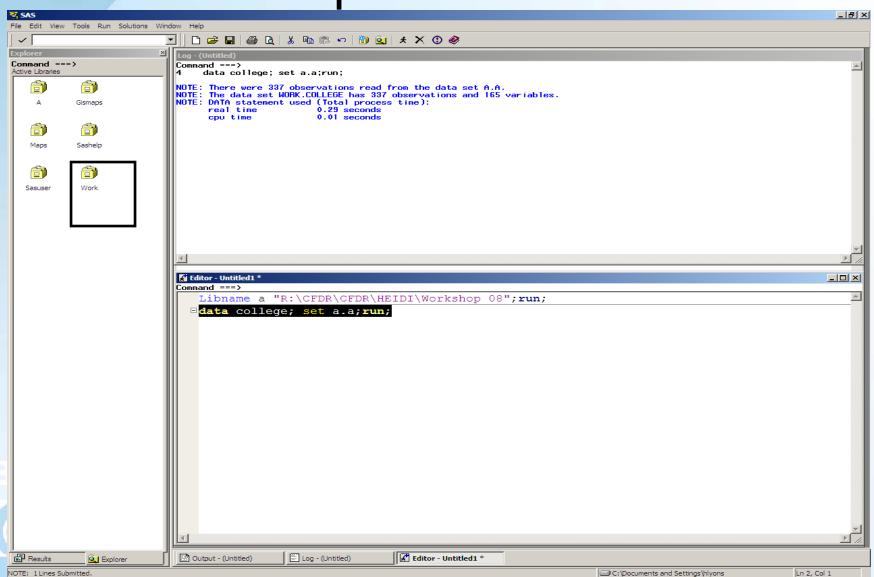

# How do I make a work dataset permanent?

What is the next line of code?

```
Editor - Untitled1 *
Command ===>
   Libname a "R:\CFDR\CFDR\HEIDI\Workshop 08";run;
 □data girls; set a.college;
   if sex =1 then delete; run;
```

## Keep/Drop Statements

Makes your dataset smaller.

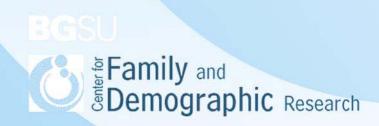

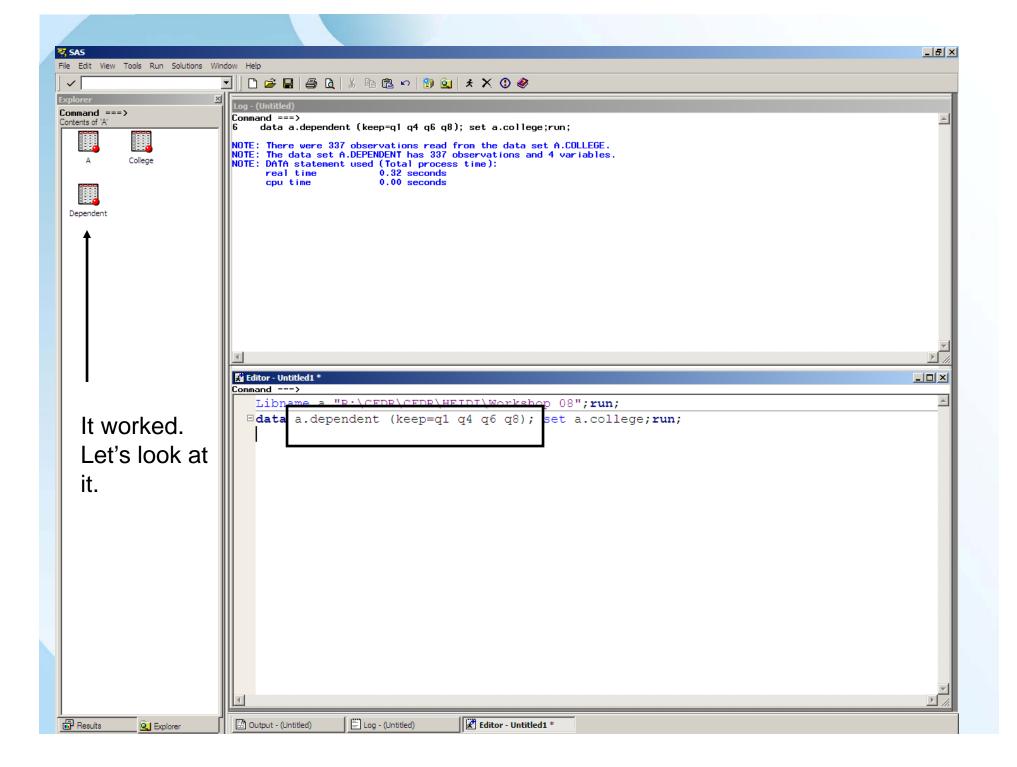

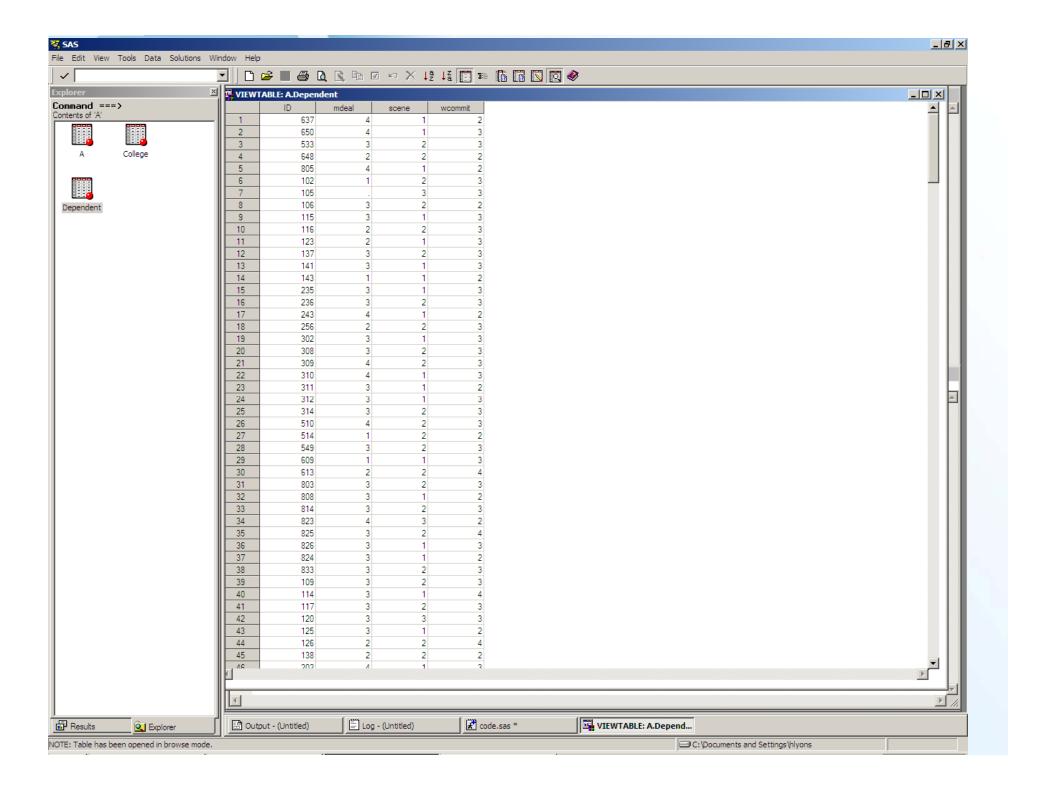

## What else can the data step do for me?

- Create variables
  - SAS uses + / and \*
  - If-then-else statements

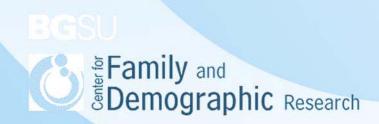

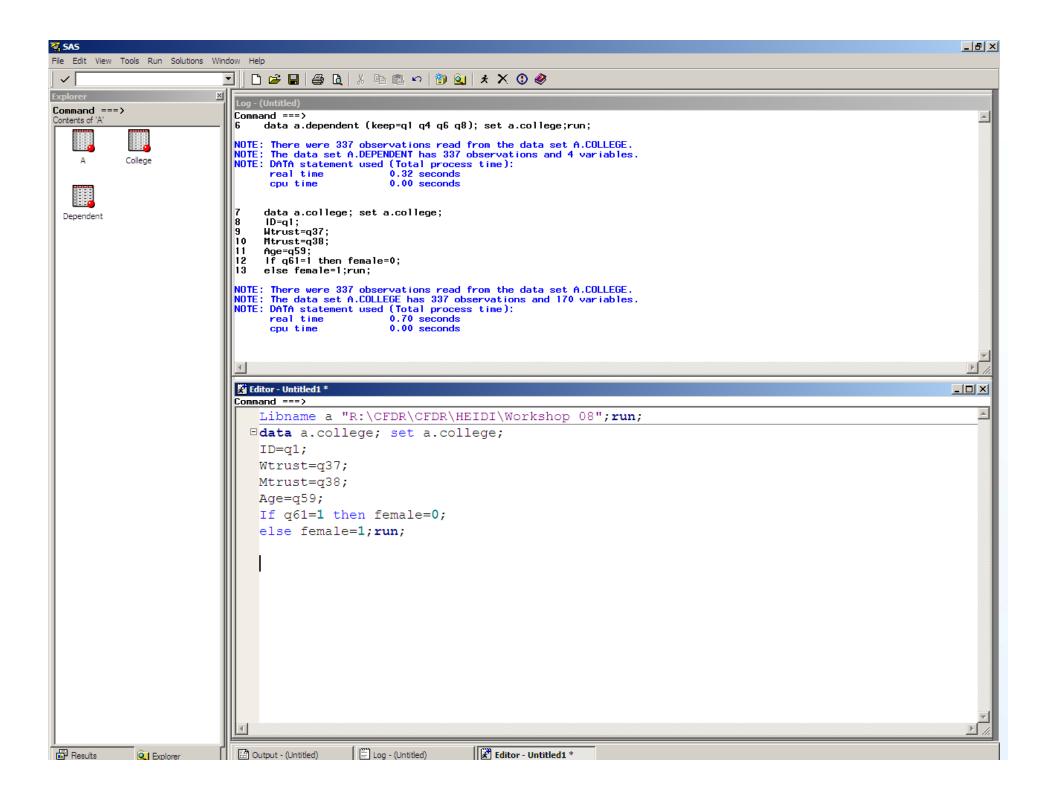

## **SAS** Operations

- EQ = equal to
- NE ~= never equal
- LT < less than</li>
- GT > greater than
- GE >= greater than or equal to
- LE <= less than or equal to</li>

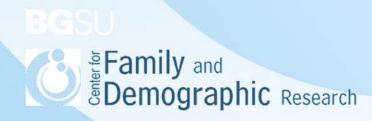

#### Review so Far

- You need a libname statement every time you open SAS.
- You need a libname statement to tell SAS where to store the data.
- SAS can create both work and permanent datasets.
- Data new Set old
- SAS will use the most recent dataset.
- Remember the semicolon.

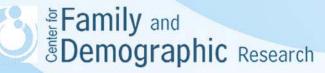

#### The Proc step

- This is how you analyzed your data
- The Proc Step can
  - Specify the dataset you want to use
  - Name the procedure
  - Any other details of the analysis

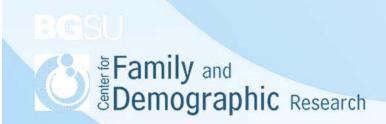

## Specifying the Dataset

```
Command ===>

Libname a "R:\CFDR\CFDR\HEIDI\Workshop 08";run;

Bata a.college; set a.college;

proc freq data=a.college;

tables female age;run;
```

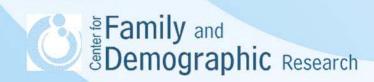

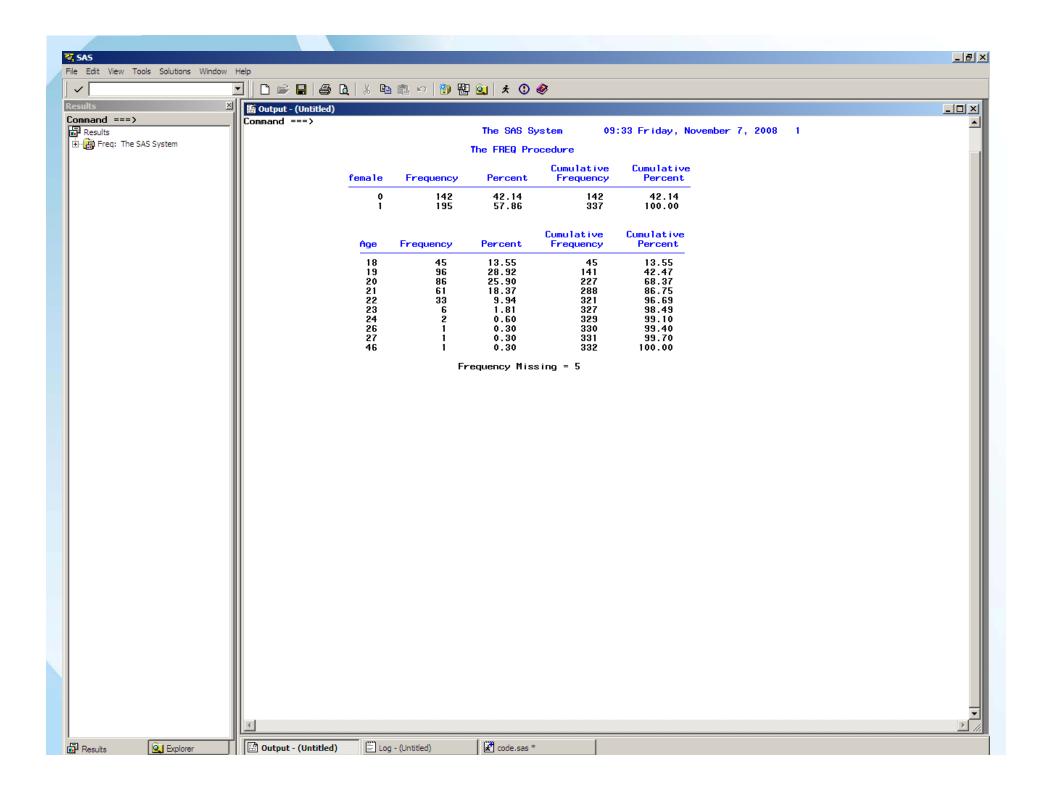

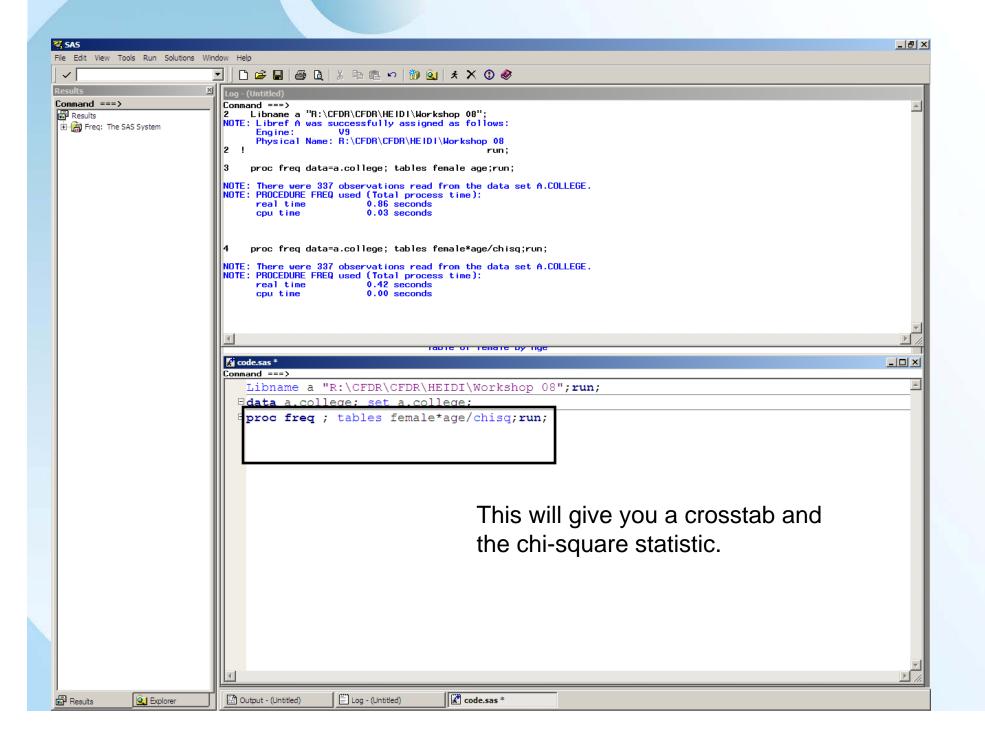

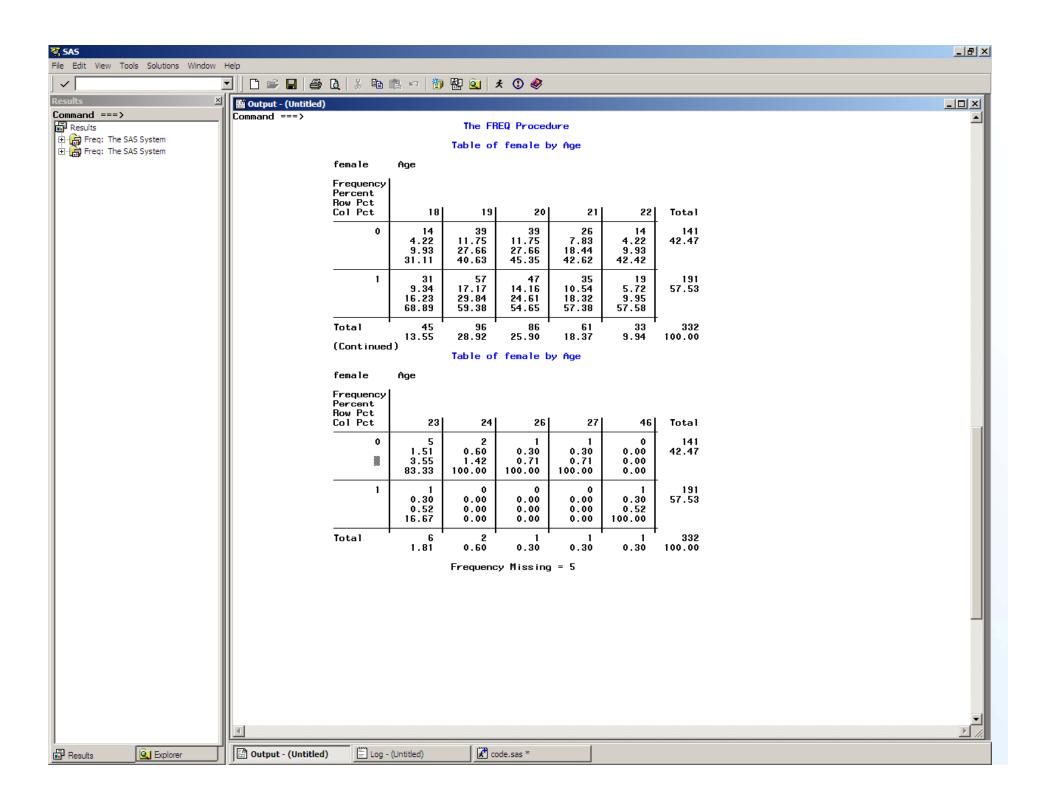

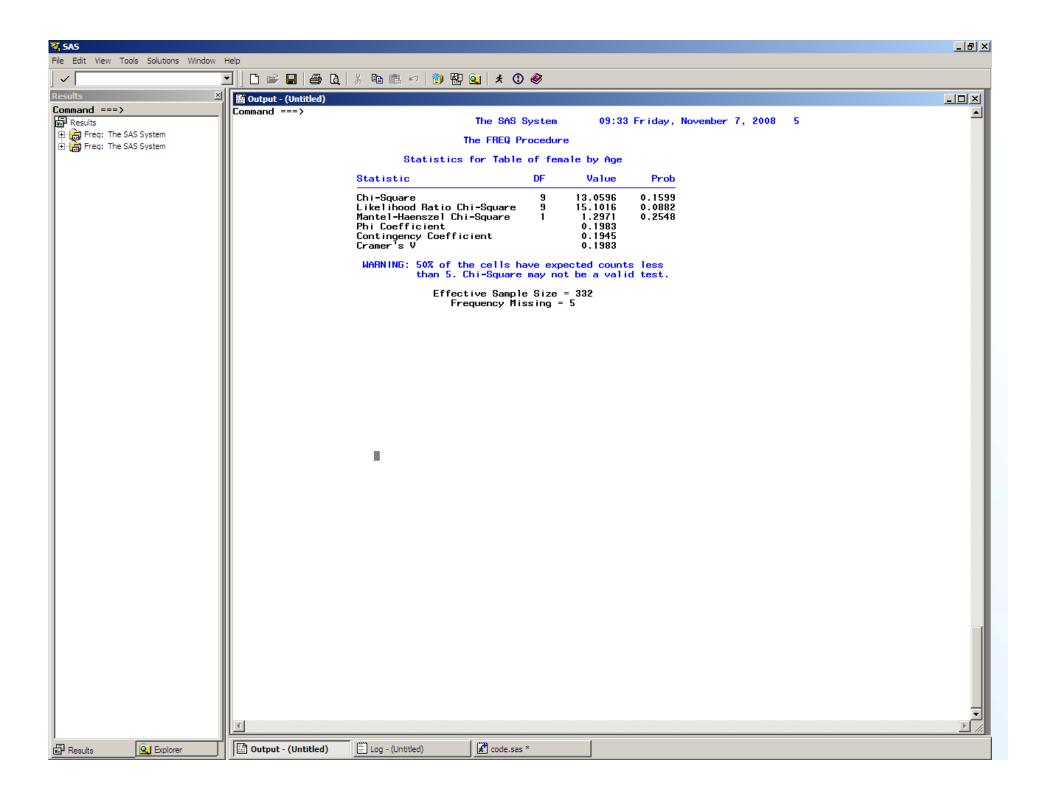

#### Where/By

- "Where" is used when using logical conditions.
- "By" is used to classify groups
  - Sort
- What would be an example?

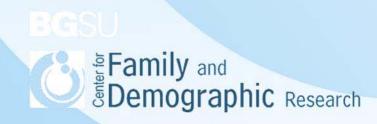

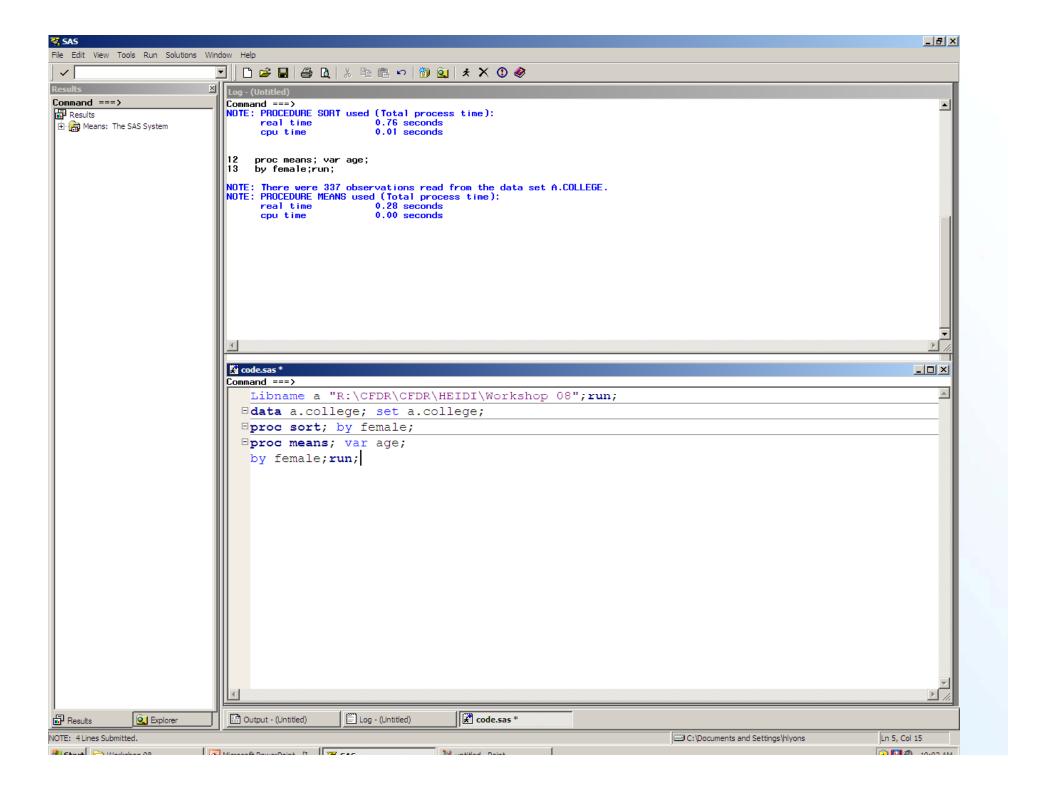

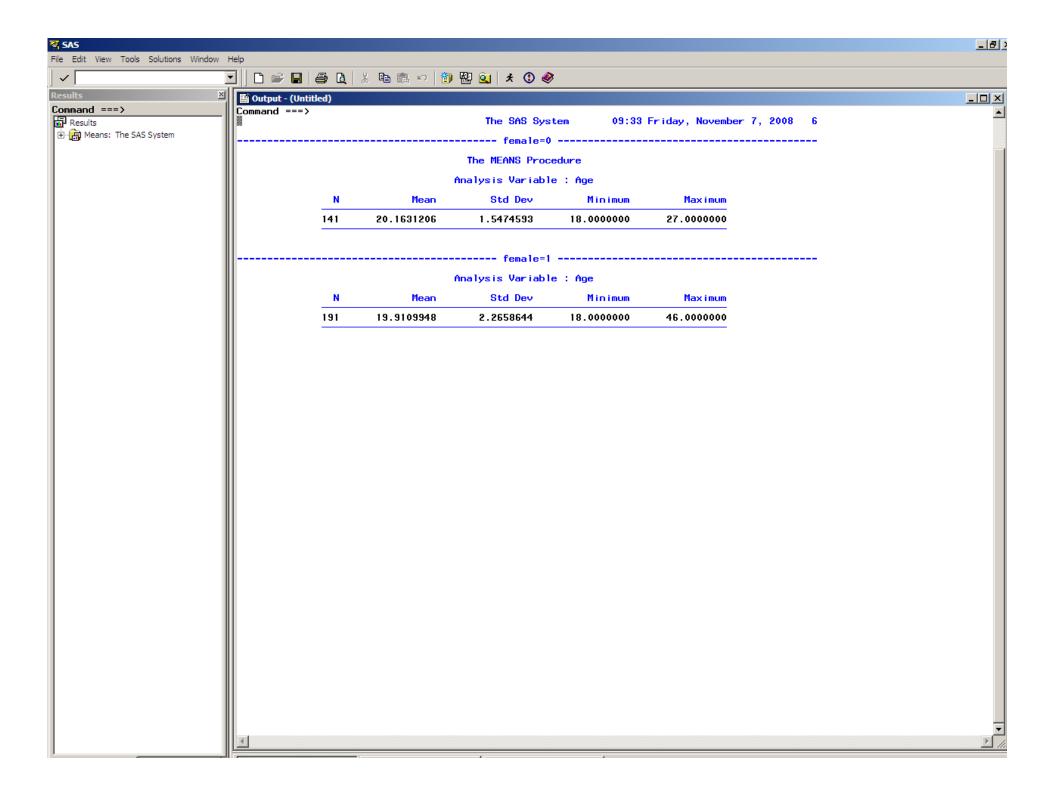

#### Proc Freq

- Other options
  - Expected (independence test)
  - Agree (McNemar test)
  - Exact (Fisher's Test)

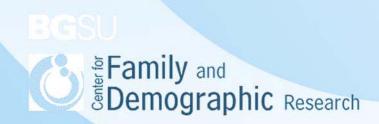

#### **Proc Means**

- If you just use proc means you will get the mean, SD, Max, and Min.
- You can also get
  - Missing, N, Nmiss, Mean, STD, Min, Max,
     Range, Sum, Var, STDERR, T, PRT.

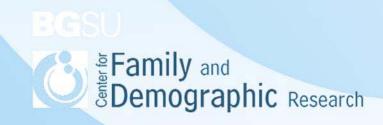

### Other Helpful Code

#### Comments

```
code.sas *
```

```
Command ===>
```

```
Libname a "R:\CFDR\CFDR\HEIDI\Workshop 08";run;
*this is a comment*
/*so is this*/
```

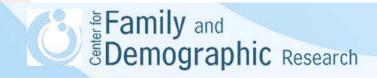

## Other Helpful Code

Variable label

```
data a.dependent; set a.dependent;
label q1="ID2"
      q4="men deal"
      q6="Where do you go to find dates"
      q8="are you in a relationships"; run;
```

Value label

```
proc format;
                                  value relationship 1="single"
                                                     2="married"
                                                      3="cohab"
                                                     4="divorced";
                                  value attitudes
                                                     1="Strongly Agree"
                                                     2="Agree"
                                                     3="Disagree"
                                                      4="Strongly Disagree"; run;
                              proc freq;
                                  format q4 attitudes.
                                         q8 relationship.;
                              table q4 q8;run;
Family and Demographic Research
```

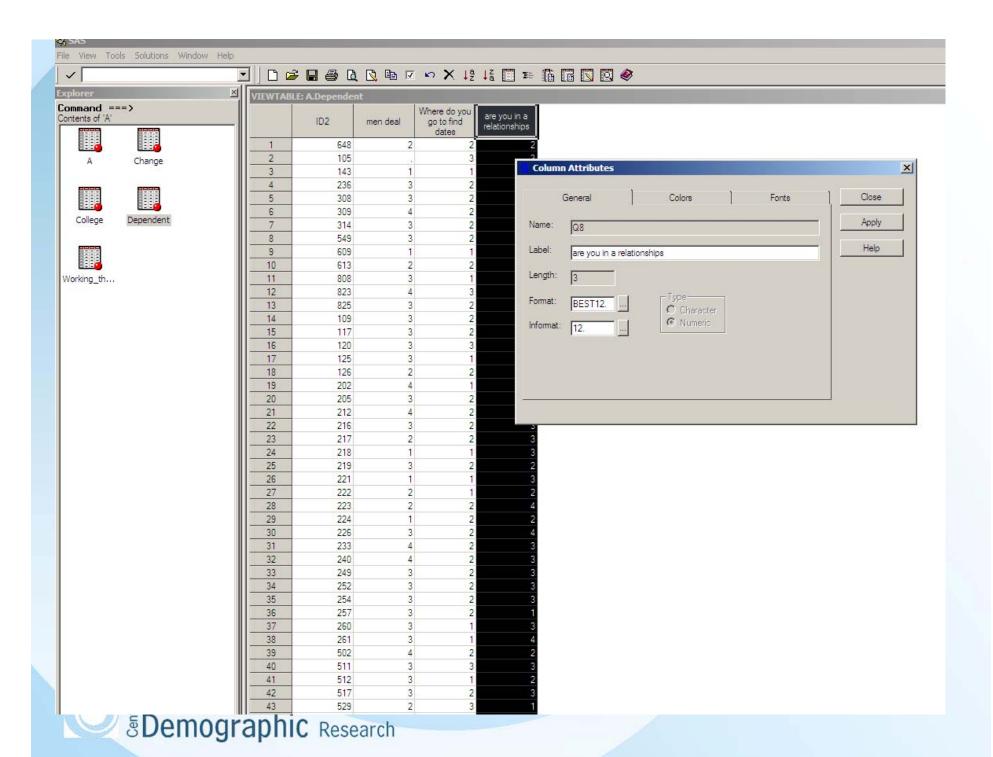

The SAS System 10:27 Wednesday, September 30, 200

#### The FREQ Procedure

#### men deal

| Q4                | Frequency | Percent | Cumulative<br>Frequency | Cumulative<br>Percent |
|-------------------|-----------|---------|-------------------------|-----------------------|
| Strongly Agree    | 24        | 7.23    | 24                      | 7.23                  |
| Agree             | 86        | 25.90   | 110                     | 33.13                 |
| Disagree          | 197       | 59.34   | 307                     | 92.47                 |
| Strongly Disagree | 25        | 7.53    | 332                     | 100.00                |

#### Frequency Missing = 5

#### are you in a relationships

| Q8       | Frequency | Percent | Cumulative<br>Frequency | Cumulative<br>Percent |
|----------|-----------|---------|-------------------------|-----------------------|
| single   | 17        | 5.09    | 17                      | 5.09                  |
| married  | 81        | 24.25   | 98                      | 29.34                 |
| cohab    | 210       | 62.87   | 308                     | 92.22                 |
| divorced | 26        | 7.78    | 334                     | 100.00                |

Frequency Missing = 3

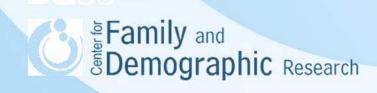

### Other Helpful Code

- Titles
- Footnotes

```
title "attitudes for marrieds";
footnote "both males and females are in this sample";
proc freq; where q8=2; table q4;run;
```

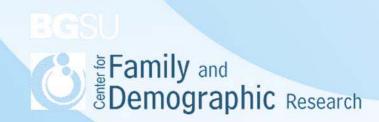

👪 Output - (Untitled)

Command ===>

attitudes for marrieds

13 10:27 Wednesday, September 30, 2009

The FREQ Procedure

men deal

| Q4                | Frequency | Percent | Cumulative<br>Frequency | Cumulative<br>Percent |
|-------------------|-----------|---------|-------------------------|-----------------------|
| Strongly Agree    | 8         | 9.88    | 8                       | 9.88                  |
| Agree             | 20        | 24.69   | 28                      | 34.57                 |
| Disagree          | 46        | 56.79   | 74                      | 91.36                 |
| Strongly Disagree | 7         | 8.64    | 81                      | 100.00                |

both males and females are in this sample

## My Program Will Not Run!

- End each step with a run statement.
- Do you have the full path name?
- Check for a missing semicolon.
- Are all the quotation marks closed?
- Did you close all your comments?
- Check the log for warning and error messages.
- Make sure the number of observations and variables are correct.
- Come ask me!

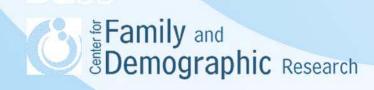